coordinamento di Andrea Sua toni

# **Cloanlo Personal Painl 6. 1**

*Questo mese torniamo a parlare della eloanto; a dispetto della situazione Amiga, sempre più nebulosa* e *di cui necessariamente tutti auspichiamo delle conferme, nel bene* o *nel male, c'è chi continua imperterrito a produrre software,* e *per di più nella nostra Italia, incurante delle «bufere» che la circondano,* è *un vero* e *proprio atto di coraggio,* se *così vogliamo intenderlo, per cui ne daremo il risalto adeguato, fermo restando la bontà del prodotto. Si tratta della nuova versione di Personal Paint, giunta alla revisione* 6. 1, *con feature ancor più interessanti delle precedenti ma con un prezzo ancora «anti-crisi»*

# *di Massimo Novelli*

0 **Personal** 

Ci fa sempre molto piacere parlare della Cloanto, quando possibile, e puntualmente ce ne offre motivi di spunto; in questa occasione vedremo «su strada» la loro ultima fatica, della serie Personal Paint, ormai definito dall'utenza, e dalla critica, il loro vero cavallo di battaglia (tra l'altro manca dalle nostre pagine sin dal lontano 1993, anno della versione 2.1). In verità anche le altre produzioni Cloanto sono di livello concorrenziale, ma non hanno avuto l'a dovuta accoglienza dal mercato come il suddetto probabilmente perché

un programma di painting ha molto più fascino che un word-processar, o un «font creator». Gli sforzi della società, poi, sono stati mirati proprio verso l'obiettivo di raggiungere, a seconda del livello di preparazione dell'utenza a cui è destinato, necessità operative a vari livelli, semplici per chi ha iniziato da poco, molto evoluti per chi ha un'estesa padronanza degli strumenti base di ambienti del genere.

Mai come nel caso di Personal Paint si può intendere tale discorso, ragion per cui esso, nella nuova versione, offre tutto quello di cui si ha bisogno nella elaborazione dinamica della nostra produzione grafica, con l'aggiunta di potenti funzioni di animazione in formato standard, una sofisticata gestione di memoria «virtuale», la possibilità di stereogrammi, una più ampia compatibilità RTG, ed altro ancora (per non parlare della scontata internazionalizzazione del prodotto, estesa a più lingue). Curiosi,

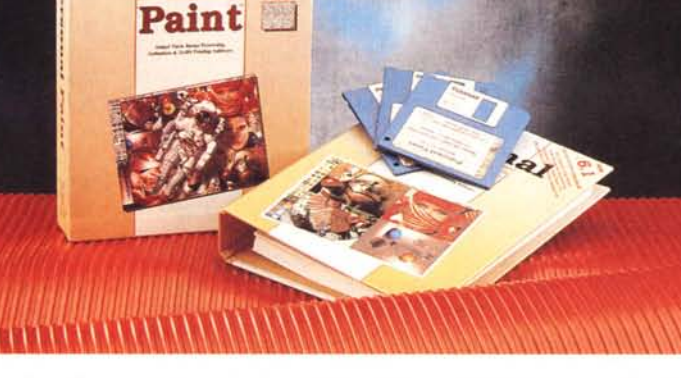

come noi, di volerlo vedere all'opera? Andiamo ad incominciare.

## *Confezione ed installazione: prime impressioni*

Il pacchetto si presenta nel consueto simil-raccoglitore tipico Cloanto, in cui sono presenti i due dischi del software (a densità standard 880 KB), l'uno principale e l'altro di esempi e pattern, più uno ad alta densità (che racchiude i due precedenti), il manuale operativo di circa 200 pagine (nella edizione standard comune alle altre versioni di Personal Paint), la cartolina di registrazione ed un'appendice al manuale che analizza le nuove feature della release 6.1 (circa 40 pagine)

Le risorse richieste sono comuni alla (quasi) maggioranza delle configurazioni Amiga presenti nei panorama utente, cioè un'unità aggiornata al S.O. 2.0-3.0 (ma può andare bene anche sotto AmigaDOS 1.3), una buona quantità di memoria (1 o 2 Mega di CHIP RAM, più altra FAST), e un hard disk su cui poter contare per sveltire l'operatività (e che consente in più una gestione virtuale della memoria a disposizione).

Facilmente installabile su HD, tramite procedura standard Commodore, il programma alla partenza offre il consueto piano di lavoro tipico di tali applicativi: la barra dei comandi grafici alla sua sinistra, in basso la palette dei colori ed in alto i pulldown menu, sempre più affollati. Per non rischia-

re di doverci ripetere sulle sue più spiccate prerogative (peraltro già viste su queste pagine), e per chi non ne abbia mai sentito parlare, potremmo dire sommariamente che è un programma

## **Cloanto Personal Paint** 6.1

#### **Produttore:**

*Cloanto Italia Via* G. *B. Bison, 24 33700 Udine Tel. 0432/545902 - Fax. 0432/609057 BBS 0432/545905 e-mail [mcb@cioanto.it](mailto:mcb@cioanto.it)*

### **Distributore:**

*Ob-Line s.r.l. Viale Rimembranza, 261c - 21024 Biandronno (VA) Tel. 0332/767270*

**Prezzo** *(IVA* e *spedizione compresa): Lit.99.000 Aggiornamento Lit. 39.000*

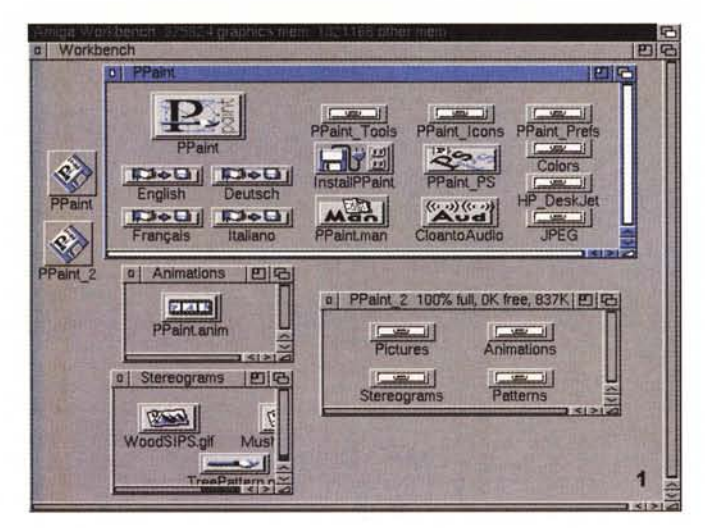

Figura 1 - In evidenza i drawer del Workbench relativi a Personal Paint; da notare le internazionalizzazioni, il drawer datatype JPEG, l'installazione ed altro, mentre nel disco supporto sono presenti immagini, animazioni, stereogrammi e pattern.

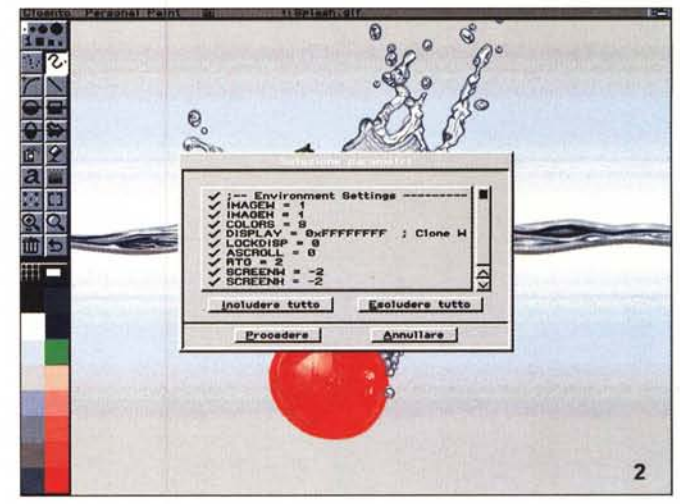

Figura 2 - La selezione dei parametri di startup è un'altra delle spiccate prerogative di Personal Paint; mediante l'editing di un file potremo customizzare il nostro ambiente di lavoro nel più semplice dei modi.

di painting e image processing molto evoluto, nelle potenzialità e nella facilità di esercizio. Con esso, infatti, si potrà agire con i tool di disegno in modo estremamente semplice, con ampie possibilità di variarne l'operatività di base, comprendendo al suo interno tutti gli strumenti adatti alla creazione di grafica, dalle primitive (figure geometriche come linee, cerchi, archi ecc.), a sofisticate operazioni sull'aspetto finale di un'area, di un pennello, di un riempimento colore con retinature, sfumature e ombreggiature decisamente raffinate. nonché elaborazioni sull'aspetto finale di una picture mediante l'impiego di almeno trenta filtri, di varia natura, con cui sperimentare la nostra creatività ed immaginazione (più, volendo, altri custom da noi creati).

Abbiamo poi la possibilità di caricare file in vari formati (IFF, PCX e GIF, nonché uno proprietario crittografato) e di salvarli in altrettanti modi, compreso un inusuale formato sorgente in linguaggio C con il quale otterremo la rappresentazione grafica della picture in un listato. Sono poi a disposizione ampie possibilità per la stampa, controllandone i parametri sia in modo dot-matrix che, soprattutto, PostScript, fino a 9 pennelli a disposizione, gestibili senza problemi, tutte le operazioni di cut, paste e copy di aree, supporto evoluto di diverse schede grafiche via Retargetable Graphics (RTG), overscan di schermo,

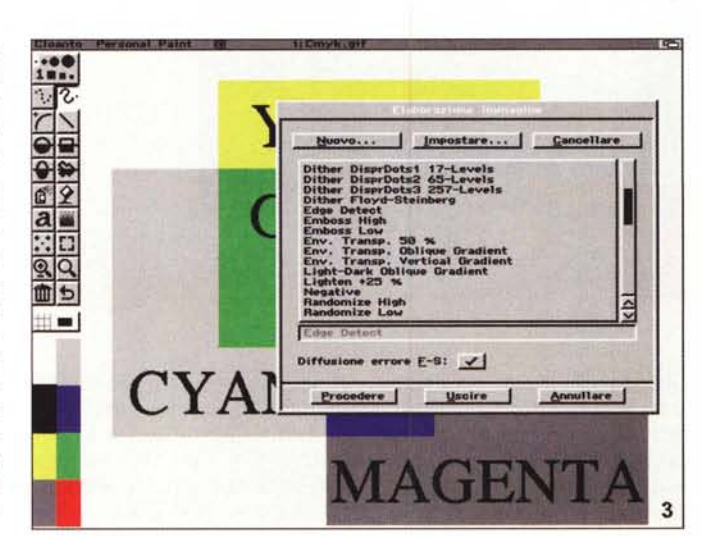

Figura 3 - L'elaborazione dinamica delle immagini, mediante filtri, è governata da questo requester in cui potremo selezionarne una di base, variarla nei valori oppure inventarla ex novo. È uno degli ambienti più completi, e ce n'è per tutti i gusti.

riduzioni qualitative dei colori e così via. Notevoli anche le possibilità in ambito testo, che prevede l'uso di font sia bitmap che vettoriali, come pure la consueta ottima gestione dell'interfaccia utente mediante file di startup configurabili a nostro piacere tramite un comune editor di testo (a tal proposito è doverosa la citazione del completissimo manuale di servizio, con cui esplorare a fondo le sue capacità, fonte anche di argomentazioni di cultura generale che sono sempre ben accette).

## L'evoluzione 6.1

Fin qui, molto sommariamente, la dotazione standard di Personal Paint così come lo conosciamo finora, ma con la nuova versione (ringraziamo la Cloanto per avercelo fatto pervenire così speditamente) sono state aggiunte diverse capacità che lo fanno divenire ancor più completo e potente, ad iniziare dal look rinnovato dell'interfaccia utente, in cui tutti gli elementi grafici sono memorizzati in un file che può essere tranquilla-

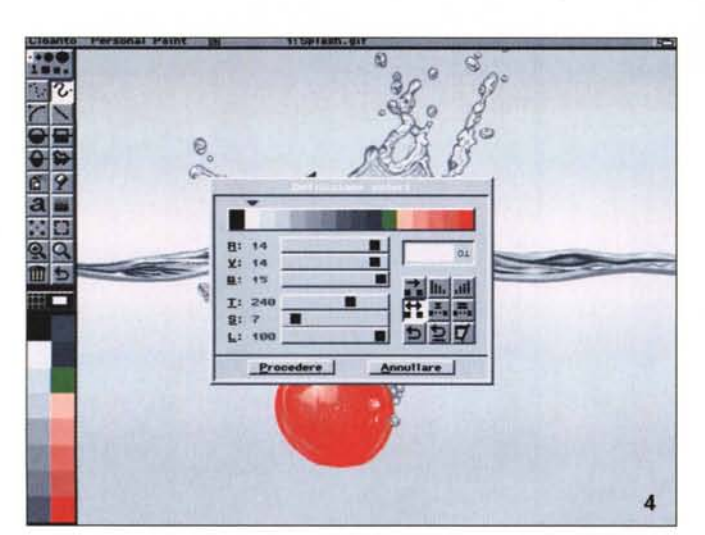

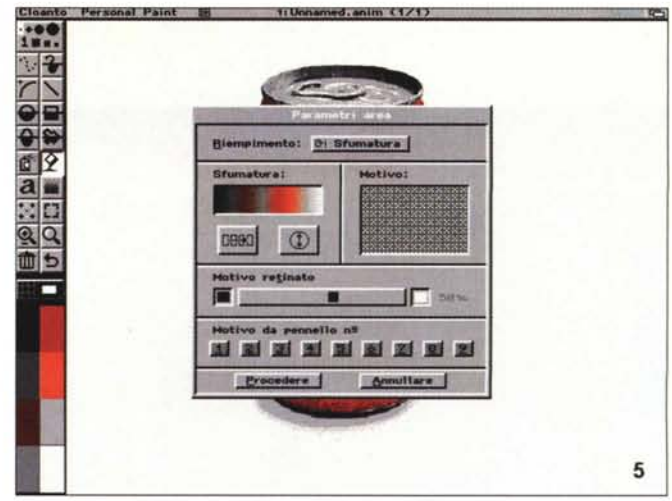

*Figura* 5 - *Nei Parametri Area, comune ai tool di base specifici per disegnare, sono presenti variabili di riempimento, sfumatura, motivo, nonché i'associazio-*4 I *ne ai pennelli, tutto in modo molto intuitivo .*

..•.

*Figura* 4 - *Altrettanto evoluti sono i parametri di definizione colore, che vanno dalle componenti alla saturazione, tinta, luminosità, scambio, fusione ed altro ancora.*

*Figura* 6 - *La funzione <sup>~</sup> di stampa di Personal Paint* è *sempre più completa, sia in modalità dot-matrix che, in questo caso, Post-Script; molto estesa la dotazione parametri (sia B&N che a colori), con gestione EPS, linee e punti per pollice, retinature varie.*

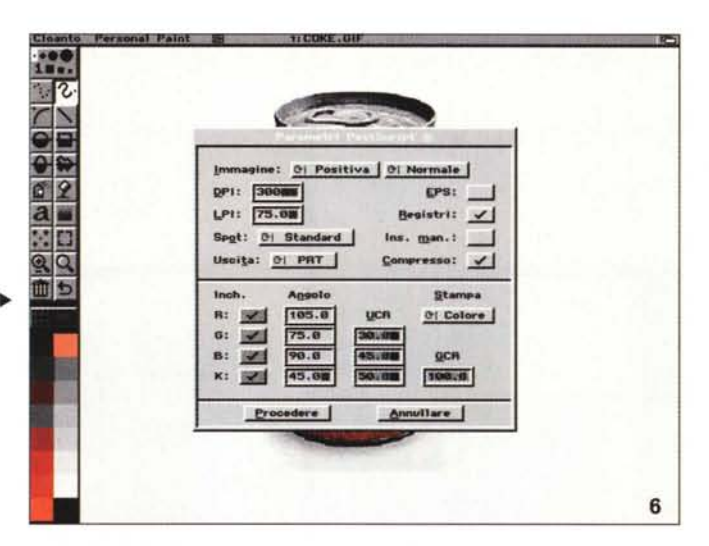

mente editato e modificato, sia nelle componenti che nelle voci menu. Un'altra delle sue caratteristiche risiede nella gestione cosiddetta «virtuale» della memoria a disposizione, potendo, mediante settaggio iniziale, controllare device su cui «appoggiare» le lavorazioni in modo trasparente (per fare un esempio, si possono creare dei file di scambio su HD, di dimensioni adeguate, che sommati alla RAM ci consentono opzioni al di là della capacità standard del nostro Amiga), nonché una più estesa compatibilità RTG per l'utilizzo di schede grafiche diverse dallo standard Amiga (come le Picasso, Retina, Rainbow, Piccolo, EGS, Talon, ecc.). Sono stati aggiunti nuovi e più veloci effetti nella elaborazione della immagine (diverse trasparenze, l'alpha channel, capacità di stereogrammi), ed è stata migliorata la conversione di file IFF24, PCX24, HAM e HAM8 in 256 colori, a detta della

Cloanto con risultati difficilmente distinguibili dall'originale. Sono anche stati aggiunti dei nuovi datatype per la gestione dei formati JPEG e BMP, mentre per quanto riguarda la stampa sono stati sviluppati dei driver colore per stampanti HP DeskJet.

Personal Paint 6.1 dispone di due effetti per l'elaborazione delle immagini che permettono di ottenere vari livelli di trasparenza nella sovrapposizione di altrettanti oggetti: trasparenza pennello e trasparenza ambiente. Con essi si può gestire l'alpha channel molto intuitivamente, in special modo volendo creare sofisticati effetti di animazione (di cui parleremo in seguito), mentre altrettanto semplice è la gestione degli stereogrammi (immagini contenenti informazioni separate per l'occhio sinistro e destro), sia SIPS (Single Image Pattern Stereogram, basati su motivo grafico) che SIRDS (Single Image Random Dot

Stereogram, basati su motivi casuali), ove basterà invocare uno dei filtri adatti allo scopo per variarne tutti i possibili settaggi.

È stata anche estesa la capacità di riconoscimento dei formati grafici, con quantizzazioni e riduzione colore da 24 bit a 256 colori più efficienti, mentre altrettanto evolute sono le capacità di retinatura. Il programma è in grado di stampare utilizzando i «veri» 24 bit di colore mediante i suoi driver ed un opportuno settaggio con correzione delle componenti cromatiche; è inclusa la gestione delle stampanti PostScript livello 2, che dà ottimi risultati. La capacità di autotraslazione (cioè lo scrolling di un'immagine più ampia del desktop) è parimenti presente, mentre abbiamo più informazioni sullo stato della memoria (con possibilità di liberarne una parte o spostare oggetti nella virtuale in situazioni di emergenza), come pure informazioni sul progetto in corso (che permettono delle annotazioni utente da memorizzare insieme al file). Fin qui, in modo molto sommario, le nuove possibilità di Personal Paint 6.1, decisamente un vero upgrade dalle versioni precedenti, con cui si familiarizza immediatamente e che offre ancor più agguerrita concorrenza alla produzione corrente, ma non abbiamo ancora visto, e testato, le sue capacità in animazione, vero punto di forza del pacchetto.

## *Ambiente animazione*

Personal Paint permette di manipolare con facilità fotogrammi o gruppi di fotogram'mi mediante il requester «Storyboard».

Il programma sfrutta a fondo lo standard ANIM, consentendo di ottenere una migliore compressione dei file; è

8

Figura 8 - Il nuovo am-

biente di Personal Paint

è senz'altro definito dal-

le sue capacità di anima-

zione; mediante l'uso di un vero storyboard po-

tremo mettere a punto

un'animazione, modifi-

care quelle preesistenti,

unire o eliminare foto-

grammi. Di estrema uti-

lità, poi, la sua rappre-

◀ Figura 9 - Il salvataggio

di un'animazione per-

mette di scegliere varie modalità, come l'otti-

mizzazione per velocità

di esecuzione (in questo

caso ANIM8LI, com-

pressione dei piani, considerando tutti i foto-

grammi o meno.

sentazione grafica.

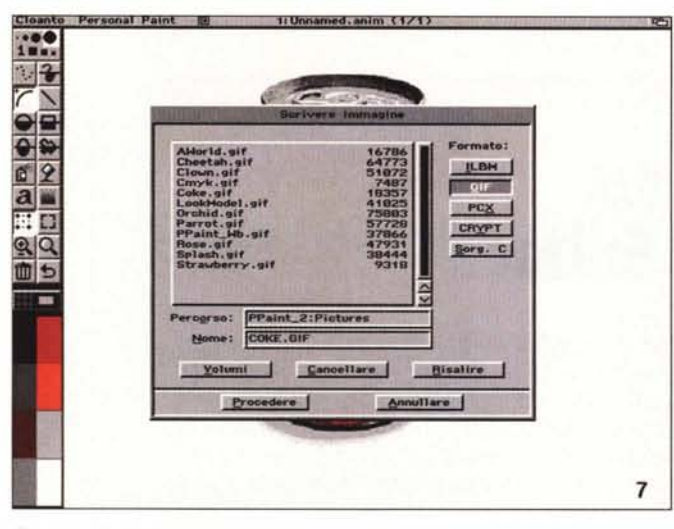

Figura 7 - Il salvataggio di un'immagine creata avviene, volendo, in diversi formati; dall'IFF-ILBM al PCX (fino a 24 bit), al GIF, ad un formato crittografato (per problemi di sicurezza), al listato sorgente in linguaggio C, molto comodo per i programmatori.

possibile usare più di una tavolozza colori per diversi gruppi di fotogrammi, oltre che programmare con precisione il tempo di apparizione di ogni singolo frame. L'animazione può essere ridimensionata, tagliata o modellata, Personal Paint legge e scrive le animazioni nei seguenti formati; ANIM5, ANIM7S, ANIM7L, ANIM8S e ANIM8L, con in più un formato ibrido (basato su una combinazione dei precedenti), e la sua capacità si estende anche alla riorganizzazione di file già esistenti poiché ha potenti ed ottimizzate funzioni di compressione dei piani di bit dei fotogrammi. Quindi ANIM poco efficienti possono beneficiare del trattamento di Personal Paint. sia nella gestione delle tavolozze colori, sia eliminando fotogrammi, spesso di temporizzazione, tra loro identici ma occupanti spazio diciamo «inutile». Per sommi capi, possiamo dire che un «dimagrimento» medio nelle dimensioni file può essere compreso tra il 10 e il 30% rispetto all'originale. Se poi un'animazione presenta graduali transizioni di colore non sarà più necessario utilizzare estese tavolozze, ma solo quelle necessarie a gruppi di frame; l'animazione potrà poi essere riconvertita in un modo video differente, compresi quelli messi a disposizione dalle schede grafiche RTG, utilizzando tecniche di «doublebuffering». Infine, considerando che la scelta del formato ANIM da parte dell'utente è soggettiva e legata a vari fattori, Personal Paint è anche in grado di offrire un esclusivo formato, detto «Auto ANIM», che individua per ogni fotogramma la migliore tecnica di compressione e che rispetto agli standard ANIM5 puri produce file più compatti del 5/10%, pur restando totalmente compatibili.

Lo Storyboard, dicevamo, ci offre

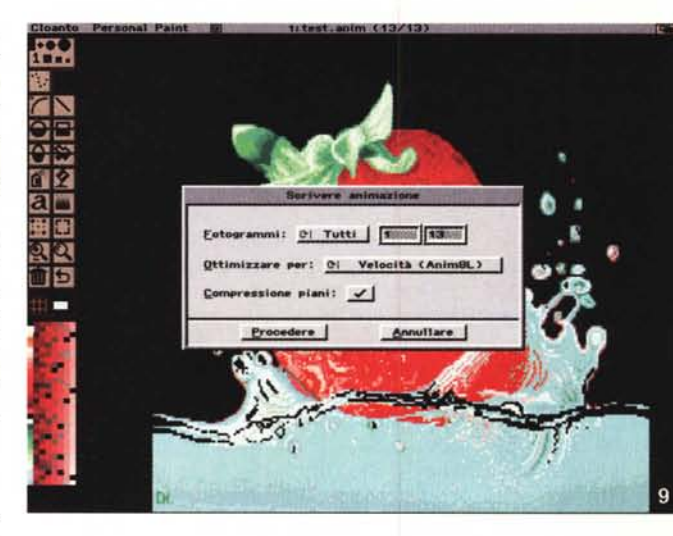

 $.000$ 

 $\frac{1}{\sqrt{2}}$ 

a Big

面も

**D** 

Proc

2 地面画画画图 17

 $0 0 160$ 

**Box** ullare

uno strumento semplice e potente per editare animazioni; tramite la rappresentazione dei fotogrammi in «microfiche», possiamo operare sui gadget per inserire o eliminare fotogrammi, copiarli, modificare le tavolozze colori, effettuare sfumature nelle transizioni, modificare il valore di temporizzazione associato al fotogramma selezionato (in sessantesimi di secondo). Mediante combiazioni di click-mouse sui gadget e sulle fiche sarà un gioco da ragazzi mettere a punto un'animazione, potendone vedere subito il risultato oppure salvare il tutto su file, mediante compressione, veramente tra le più efficienti. Onestamente, ad un programma così mancava proprio un ambiente del genere, e sembra che la Cloanto ci abbia ascoltato, mettendo a punto uno strumento che può senz'altro competere con quelli tra i più celebri, uno per tutti la gestione ANIM di DeLuxe Paint.

# **Conclusioni**

Ci sembra che questa nuova versione di Personal Paint abbia di nuovo colto nel segno; al di là della nazionalità del prodotto, la sua solidità è a prova di stress, se mai ce ne fosse bisogno di evidenziarlo. Anche mettendolo «sotto» di brutto, ha svolto il suo lavoro egregiamente e senza intoppi il che, considerando la sua complessità, è già decisamente un punto a favore. Ha quel pizzico di «cose» in più che lo contraddistinque, e a coloro che ancora storcono il naso di fronte a produzioni italiane, beh, consiglio di «nazionalizzarlo» anglosassone, se vogliono, così non dovranno sopportare ulteriori «sensi di colpa» nell'usare un software nazionale. Ha ancora un senso poi parlare di prezzo «onesto» per un prodotto «Onesto»? (la maiuscola è voluta).

 $M<sup>2</sup>$